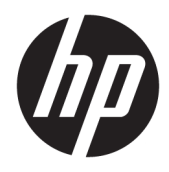

Vartotojo vadovas

© Copyright 2019 HP Development Company, L.P.

"Chrome" ir "Google Cloud Print" yra registruotieji "Google Inc." prekių ženklai.

"DisplayPort™" ir "DisplayPort™" logotipas yra prekių ženklai, priklausantys vaizdo elektronikos standartų asociacijai (VESA®) Jungtinėse Amerikos Valstijose ir kitose šalyse.

Čia pateikta informacija gali būti pakeista apie tai nepranešus. Vienintelės produktų ir paslaugų garantijos yra išdėstytos raštiškuose garantijų patvirtinimuose, pateikiamuose su tam tikrais produktais ir paslaugomis. Nė vienas iš išdėstytų dalykų negali būti laikomas papildoma garantija. HP neprisiima atsakomybės už šio dokumento technines ar redagavimo klaidas ar praleidimus.

Pirmasis leidimas: 2020 m. sausio mėn.

Dokumento dalies numeris: L87915-E21

#### **Produkto informacija**

Šiame vadove aprašomos daugelyje modelių esančios funkcijos. Kai kurių funkcijų jūsų kompiuteryje gali nebūti.

#### **Programinės įrangos naudojimo taisyklės**

Įdiegdami, kopijuodami, atsisiųsdami ar kitaip naudodamiesi bet kuriuo programinės įrangos produktu, kuris yra iš anksto įdiegtas šiame kompiuteryje, sutinkate laikytis HP galutinio vartotojo licencinės sutarties (EULA) sąlygų. Jei nesutinkate su šios licencijos sąlygomis, per 14 dienų turite grąžinti visą nenaudotą produktą (aparatūrą ir programinę įrangą) į pirkimo vietą, kad atgautumėte visus pinigus.

Jei reikia daugiau informacijos arba norite pateikti prašymą dėl pinigų už kompiuterį grąžinimo, kreipkitės į pardavėją.

### **Įspėjimas dėl saugos**

**PERSPĖJIMAS!** Kad nesusižeistumėte dėl karščio arba perkaitus kompiuteriui, nedėkite kompiuterio ant kelių ir neuždenkite kompiuterio ventiliacijos angų. Kompiuterį dėkite tik ant kieto, plokščio paviršiaus. Saugokite, kad kieti daiktai, pavyzdžiui, prijungiamas spausdintuvas, arba minkšti daiktai, pavyzdžiui, pagalvės, pledai arba drabužiai, neuždengtų ventiliacijos angų. Be to, užtikrinkite, kad kompiuteriui veikiant kintamosios srovės adapteris nesiliestų prie odos arba minkšto paviršiaus, pavyzdžiui, pagalvių, pledų arba drabužių. Kompiuteris ir kintamosios srovės adapteris atitinka naudotojui tinkamos paviršiaus temperatūros apribojimus, apibrėžiamus galiojančiais saugos standartais.

# **Turinys**

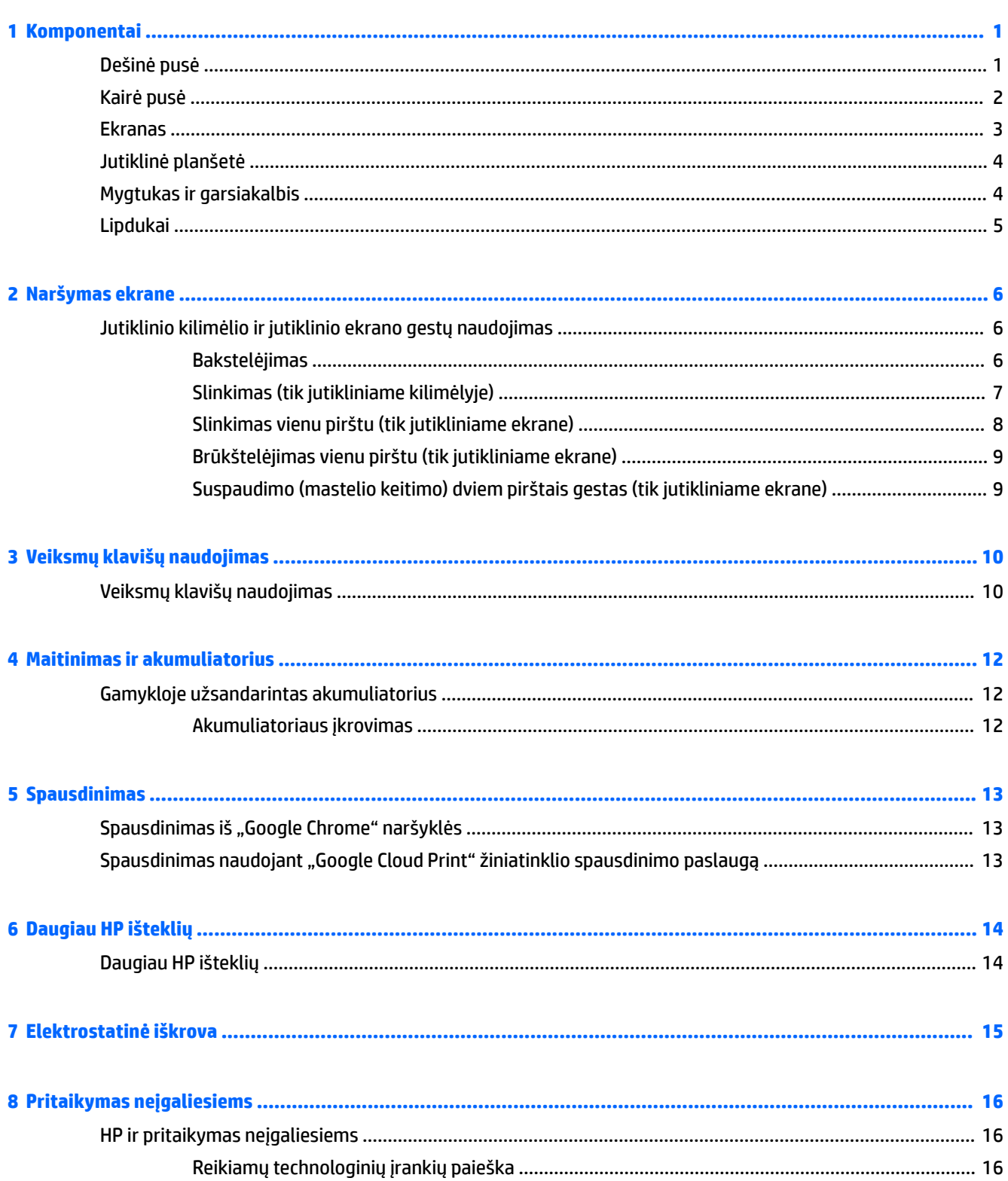

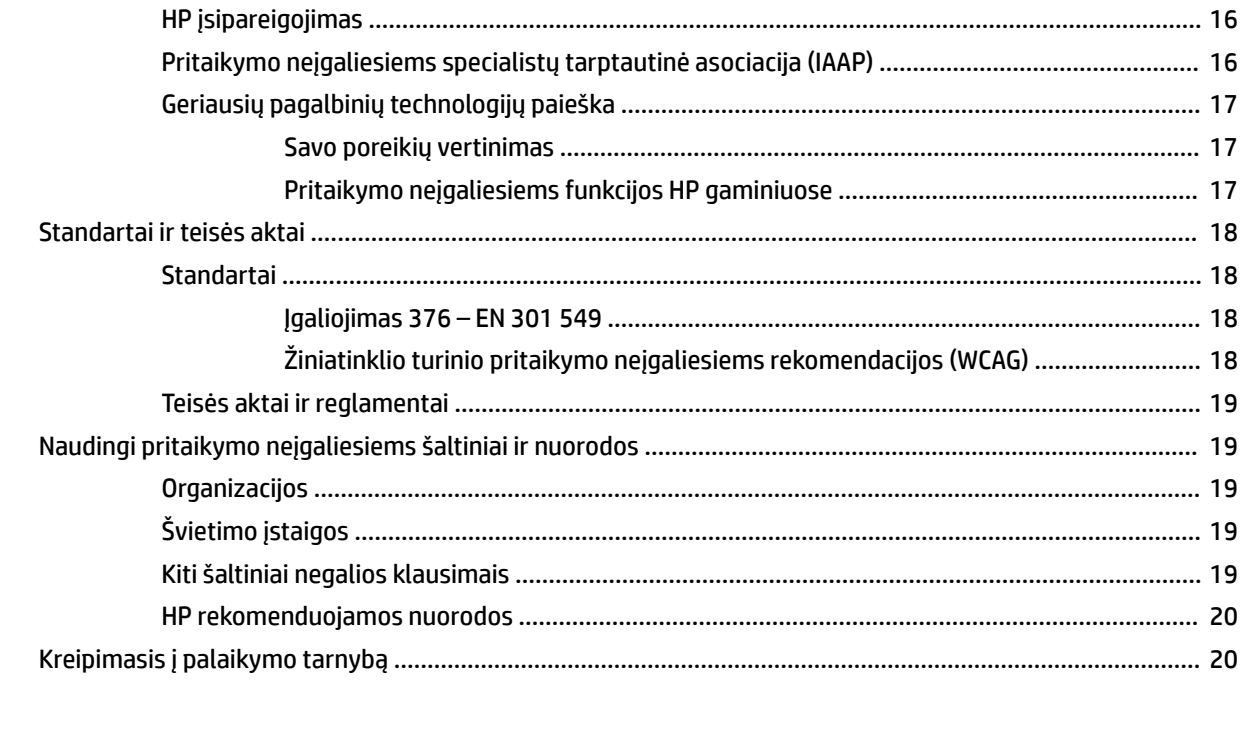

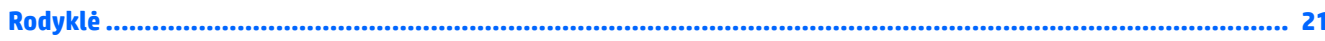

# <span id="page-6-0"></span>**1 Komponentai**

## **Dešinė pusė**

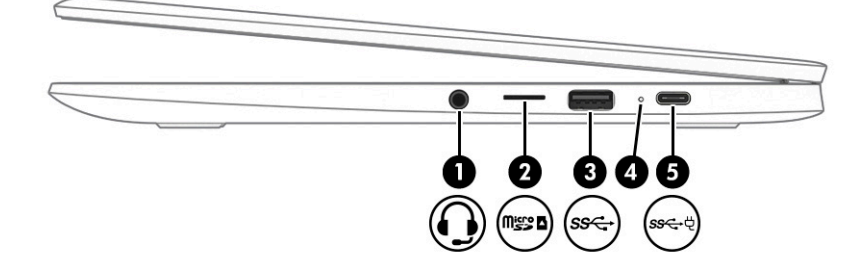

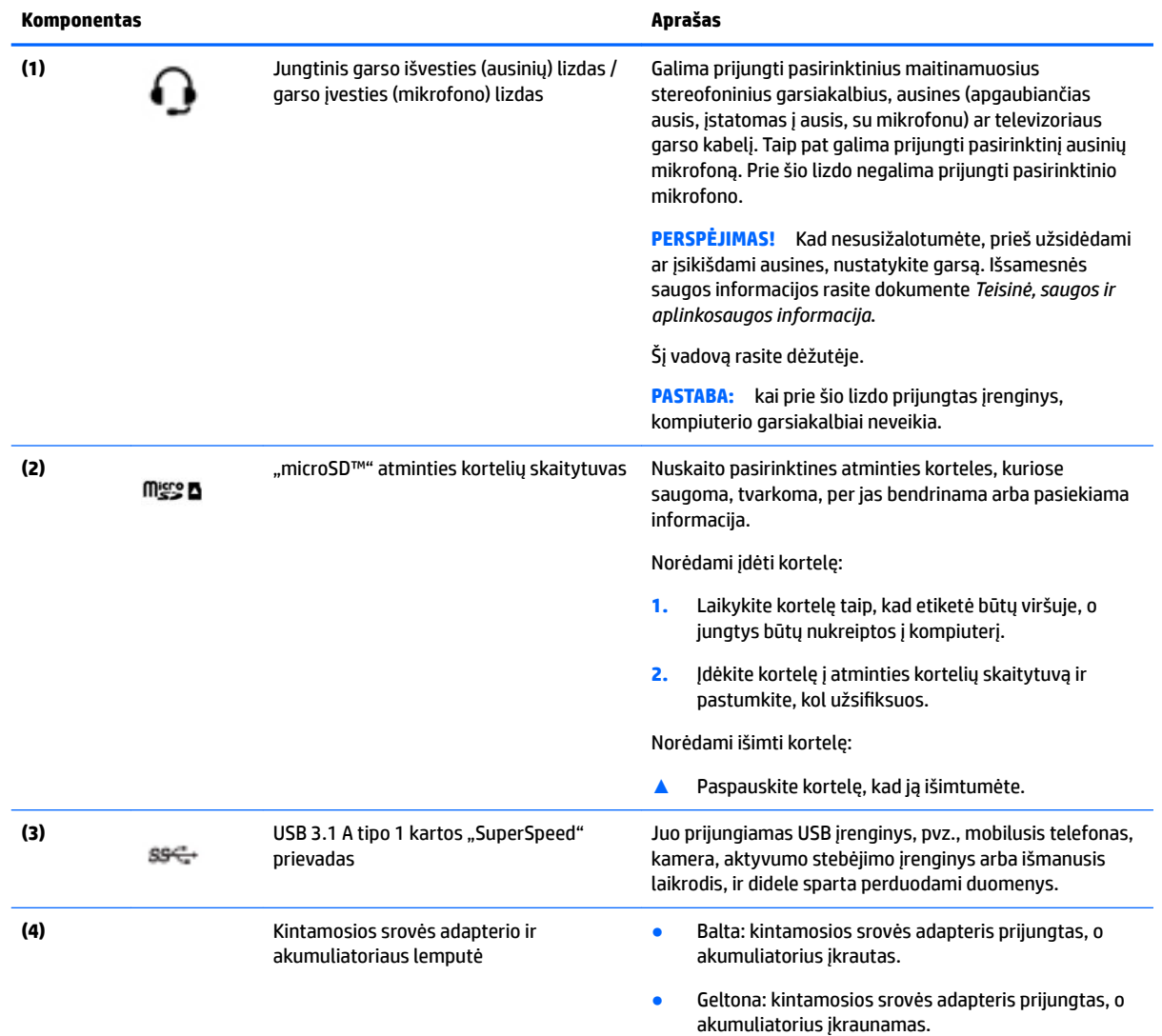

<span id="page-7-0"></span>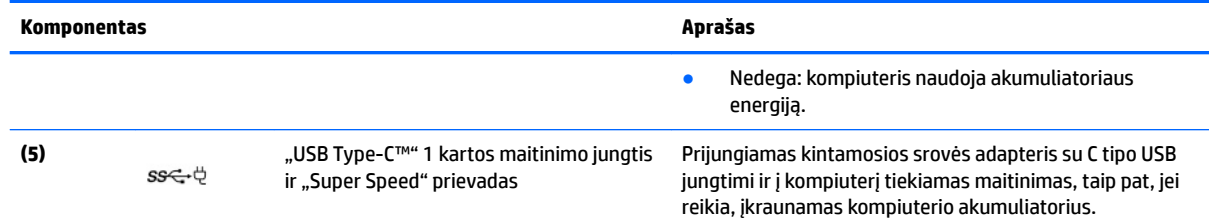

## **Kairė pusė**

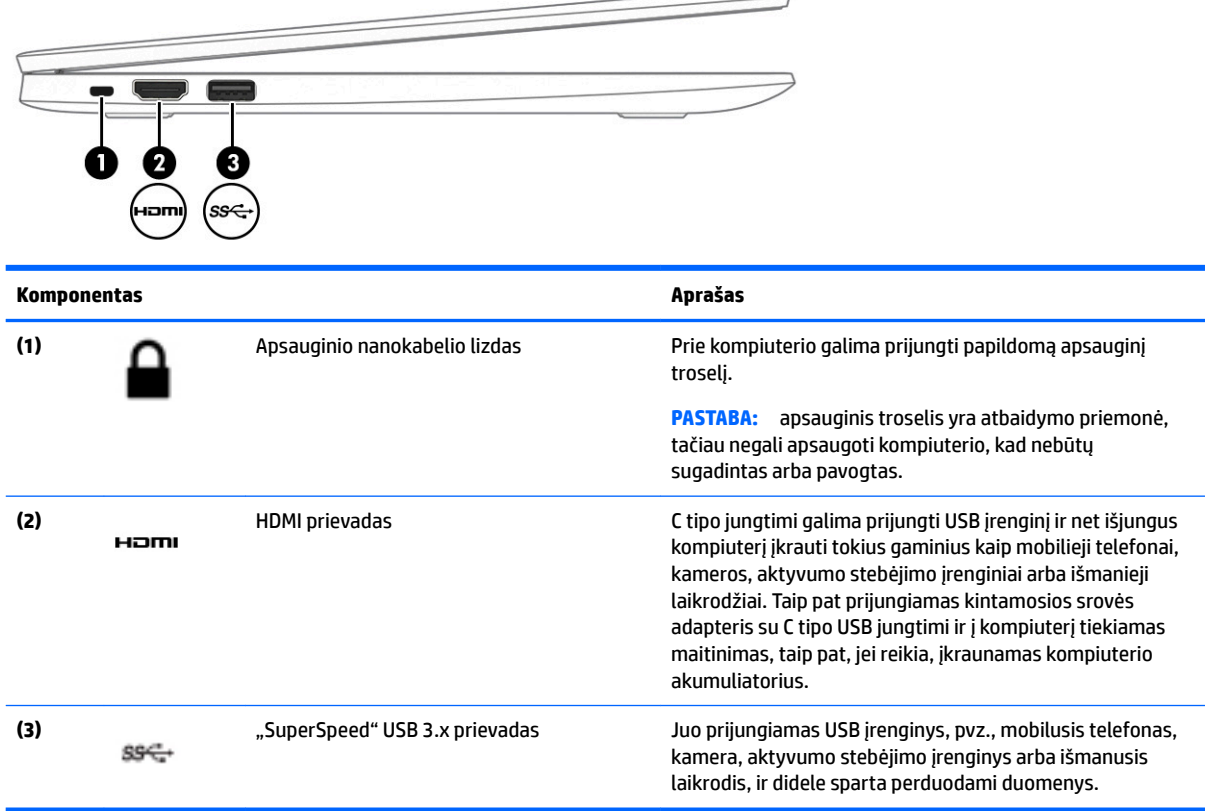

### <span id="page-8-0"></span>**Ekranas**

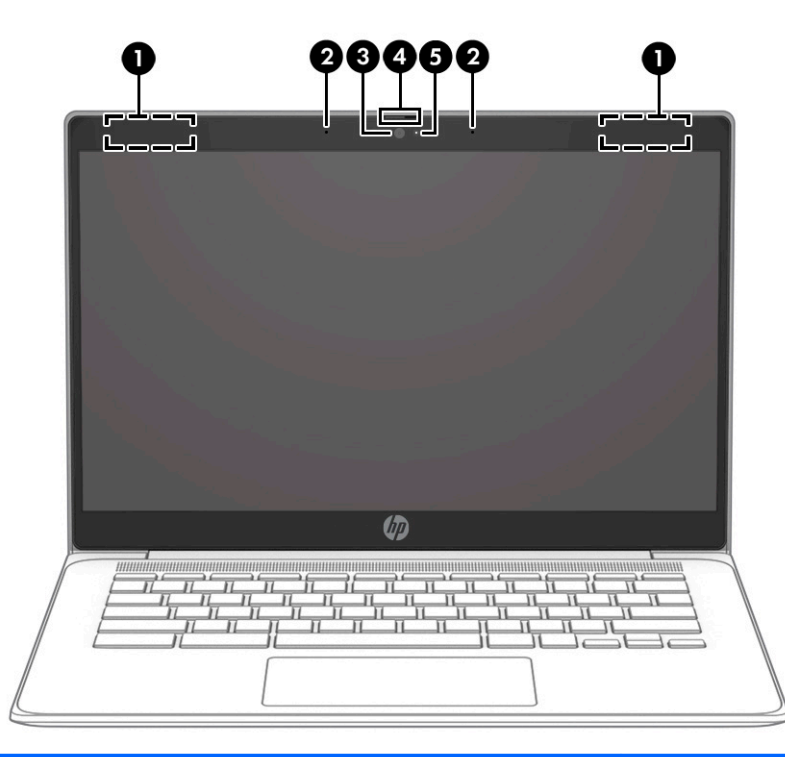

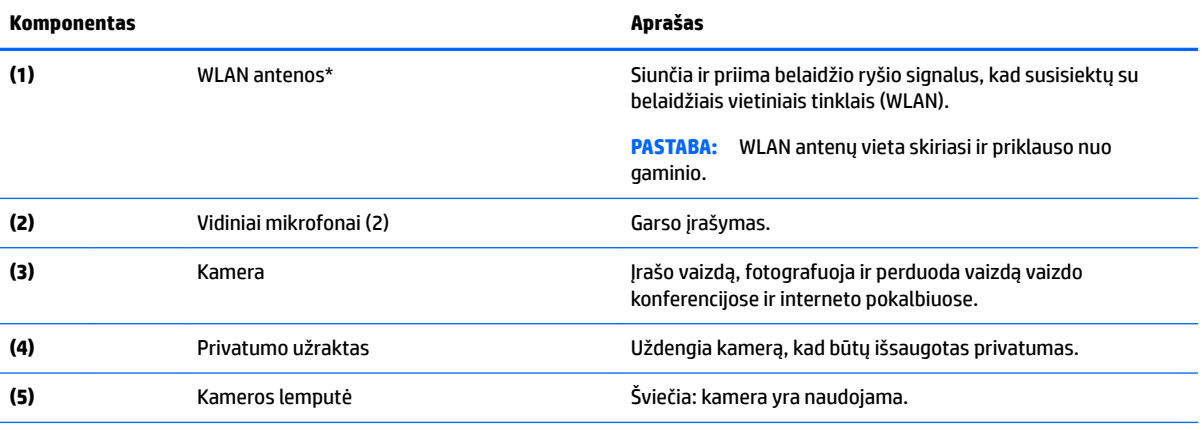

\*Šių antenų kompiuterio išorėje nesimato, o jų įtaisymo vieta skiriasi priklausomai nuo turimo kompiuterio. Kad ryšio kokybė būtų optimali, prie antenų neturi būti kliūčių.

Belaidžio ryšio priežiūros įspėjimus rasite vadovo *Teisinė, saugos ir aplinkosaugos informacija* skyriuje, skirtame jūsų šaliai / regionui.

Šį vadovą rasite dėžutėje.

## <span id="page-9-0"></span>**Jutiklinė planšetė**

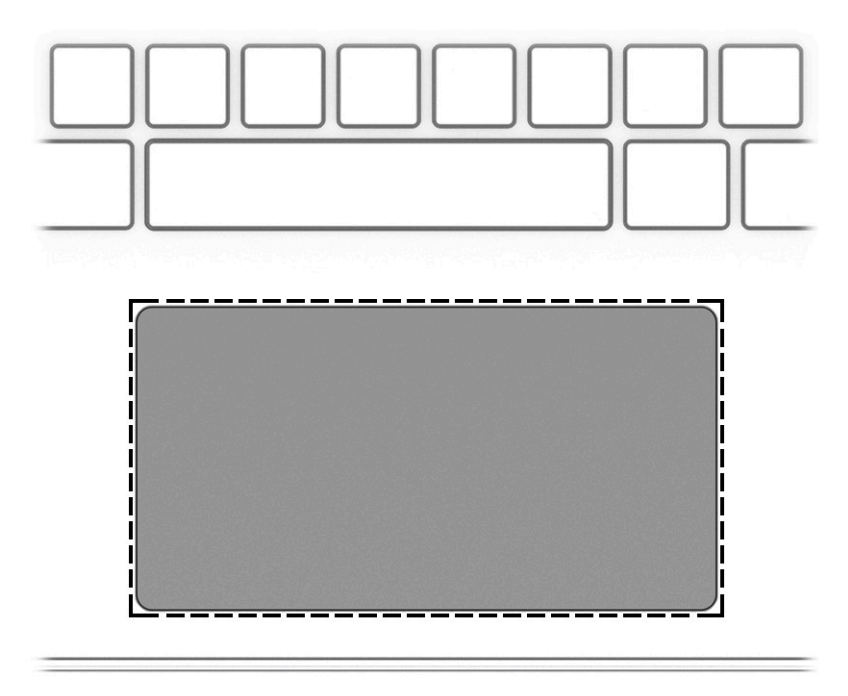

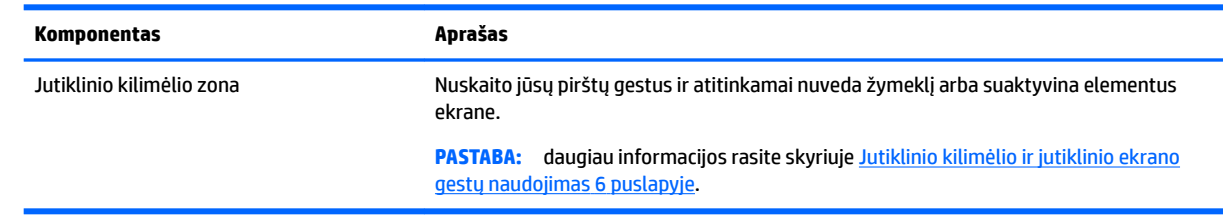

## **Mygtukas ir garsiakalbis**

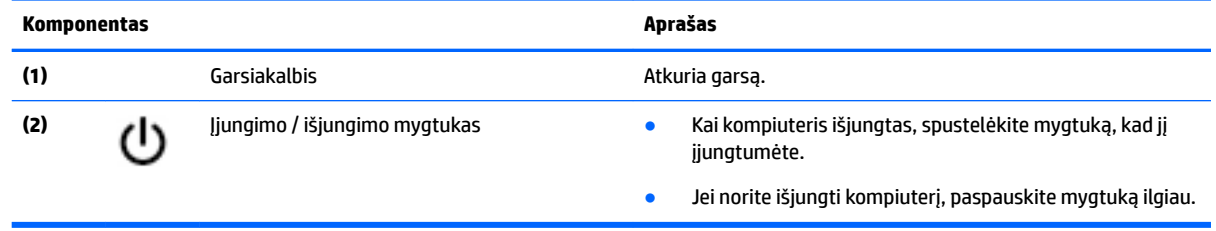

### <span id="page-10-0"></span>**Lipdukai**

Prie kompiuterio priklijuotuose lipdukuose pateikiama informacija, kurios gali prireikti sprendžiant iškilusias problemas ar keliaujant su kompiuteriu į kitas šalis.

**SVARBU:** visi šiame skyriuje aprašyti lipdukai yra priklijuoti ant kompiuterio apatinės dalies.

● Techninės priežiūros lipdukas – pateikiama svarbi kompiuterio atpažinimo informacija. Susisiekus su palaikymo tarnyba jūsų tikriausiai paklaus serijinio ir produkto numerio arba modelio numerio. Suraskite šiuos numerius prieš susisiekdami su palaikymo tarnyba.

Jūsų techninės priežiūros lipdukas panašus į vieną iš žemiau pateiktų pavyzdžių. Žr. iliustraciją, labiausiai atitinkančią jūsų kompiuterio techninės priežiūros lipduką.

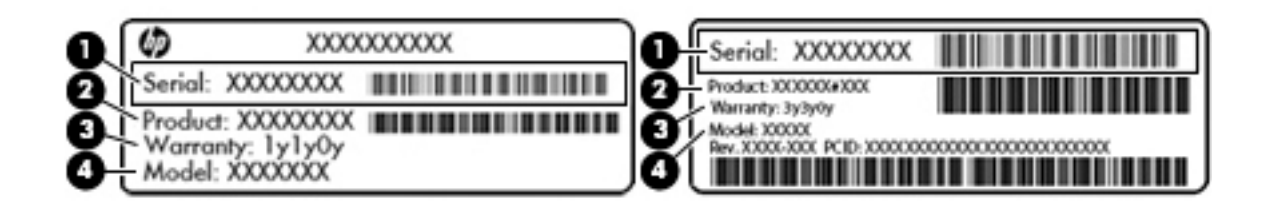

#### **Komponentas**

**(1)** Serijos numeris **(2)** Produkto numeris **(3)** Garantinis laikotarpis **(4)** Modelio numeris (tik tam tikruose gaminiuose)

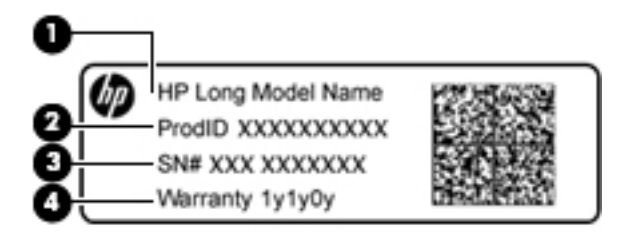

#### **Komponentas**

- **(1)** Modelio pavadinimas (tik tam tikruose gaminiuose)
- **(2)** Produkto numeris
- **(3)** Serijos numeris
- **(4)** Garantinis laikotarpis
- Lipdukas (-ai) su teisine informacija pateikiama teisinė informacija apie kompiuterį.
- Belaidžių įrenginių sertifikavimo lipdukas (-ai) pateikiama informacija apie pasirinktinius belaidžio ryšio įrenginius ir kai kurių šalių ar regionų, kuriuose įrenginius leidžiama naudoti, aprobavimo ženklų sąrašas.

# <span id="page-11-0"></span>**2 Naršymas ekrane**

Ekrane galite naršyti šiais būdais:

- Lietimo gestus naudodami tiesiai kompiuterio ekrane (tik tam tikruose gaminiuose).
- Lietimo gestus naudodami jutikliniame kilimėlyje.
- Darbui kompiuteriui galite naudoti papildomą rašiklį su skaitmeninio keitiklio danga. Jeigu rašiklis yra kompiuterio komplektacijoje, vadovaukitės dokumentacija pateikta su rašikliu.

### **Jutiklinio kilimėlio ir jutiklinio ekrano gestų naudojimas**

Naudodami jutiklinį kilimėlį galite naršyti kompiuterio ekrane ir valdyti žymeklį nesudėtingais lietimo gestais. Taip pat kairįjį ir dešinįjį jutiklinio kilimėlio mygtukus galite naudoti taip, kaip atitinkamus išorinės pelės klavišus. Norėdami naršyti jutikliniame ekrane (tik tam tikruose gaminiuose), tiesiog palieskite ekraną ir naudokite šiame skyriuje aprašytus lietimo gestus.

#### **Bakstelėjimas**

Bakstelėkite vienu pirštu jutiklinio kilimėlio zonoje arba jutiklinį ekraną, kad pasirinktumėte.

Bakstelėkite dviem pirštais jutiklinio kilimėlio zonoje arba jutiklinį ekraną, kad būtų parodytas kontekstinis meniu.

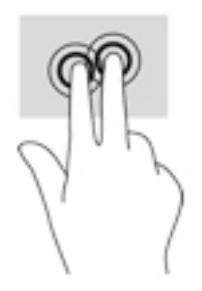

#### <span id="page-12-0"></span>**Slinkimas (tik jutikliniame kilimėlyje)**

Slinkimas patogus judant į puslapio ar vaizdo viršų, apačią arba šonus. Jei kurioje nors pusėje yra daugiau turinio, slenkant į kairę ar dešinę dviem pirštais bus slenkamas ekrano vaizdas arba galėsite eiti pirmyn ar atgal žiniatinklio naršyklės istorijoje.

Kad slinktumėte, padėkite du pirštus vieną šalia kito ant jutiklinio kilimėlio, tada vilkite juos į jutiklinio kilimėlio viršų, apačią, kairę arba dešinę pusę.

*PASTABA:* slinkimo greitis priklauso nuo pirštų judinimo greičio.

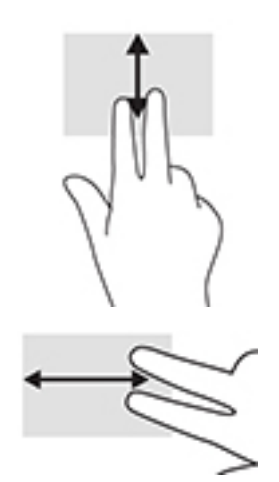

Jei norite eiti per atidarytus "Chrome" skirtukus, braukite trimis pirštais į kairę ar dešinę per jutiklinį kilimėlį.

### <span id="page-13-0"></span>**Slinkimas vienu pirštu (tik jutikliniame ekrane)**

Slinkimas į kairę arba į dešinę su vienu pirštu stumia pirmyn ir atgal interneto naršyklės istoriją.

Jei norite slinkti, uždėkite pirštus ant jutiklinio ekrano ir traukite juos ekranu į kairę ar į dešinę.

**PASTABA:** slinkimo greitis priklauso nuo pirštų judinimo greičio.

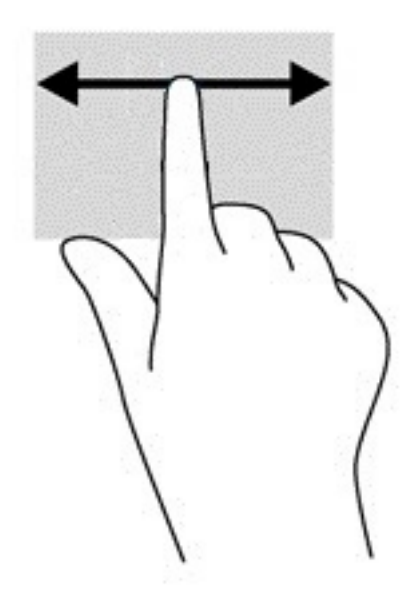

#### <span id="page-14-0"></span>**Brūkštelėjimas vienu pirštu (tik jutikliniame ekrane)**

Braukiant į viršų vienu pirštu slepiama arba parodoma jūsų lentyna. Lentynoje sudėtos populiarios nuorodos į programas, kad jas būtų patogu surasti.

Norėdami brūkštelti padėkite pirštą ant ekrano apačios, greitai slinkite pirštą trumpą atstumą, tada pakelkite jį.

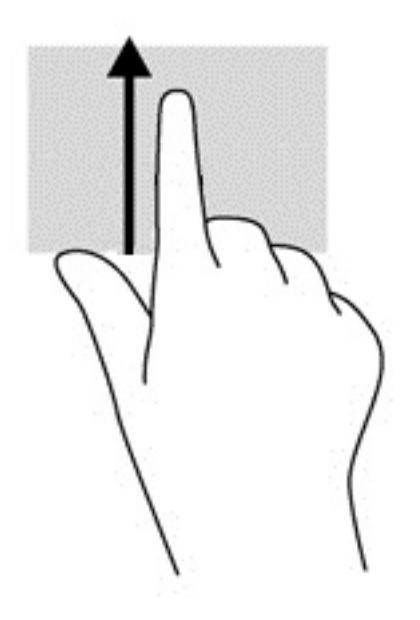

#### **Suspaudimo (mastelio keitimo) dviem pirštais gestas (tik jutikliniame ekrane)**

Jei vaizdą ar tekstą norite padidinti arba sumažinti, naudokite suspaudimo dviem pirštais gestą.

- Mastelį galite sumažinti ant jutiklinio ekrano padėdami du išskėstus pirštus ir juos suglausdami.
- Mastelį galite padidinti ant jutiklinio ekrano padėdami du suglaustus pirštus ir juos išskėsdami.

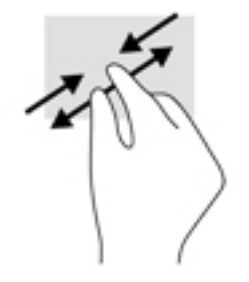

# <span id="page-15-0"></span>**3 Veiksmų klavišų naudojimas**

## **Veiksmų klavišų naudojimas**

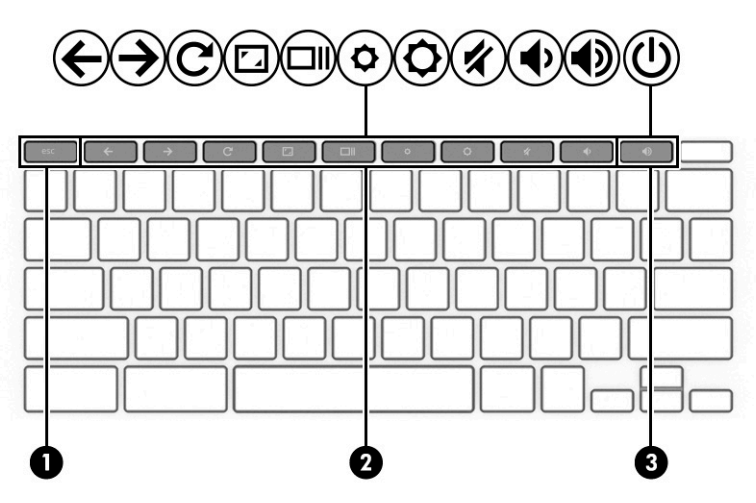

Jei reikia daugiau informacijos apie veiksmų klavišus ir sparčiuosius klavišus, žr [https://support.google.com/](https://support.google.com/chromebook/answer/183101) [chromebook/answer/183101](https://support.google.com/chromebook/answer/183101). Puslapio apačioje pasirinkite savo kalbą.

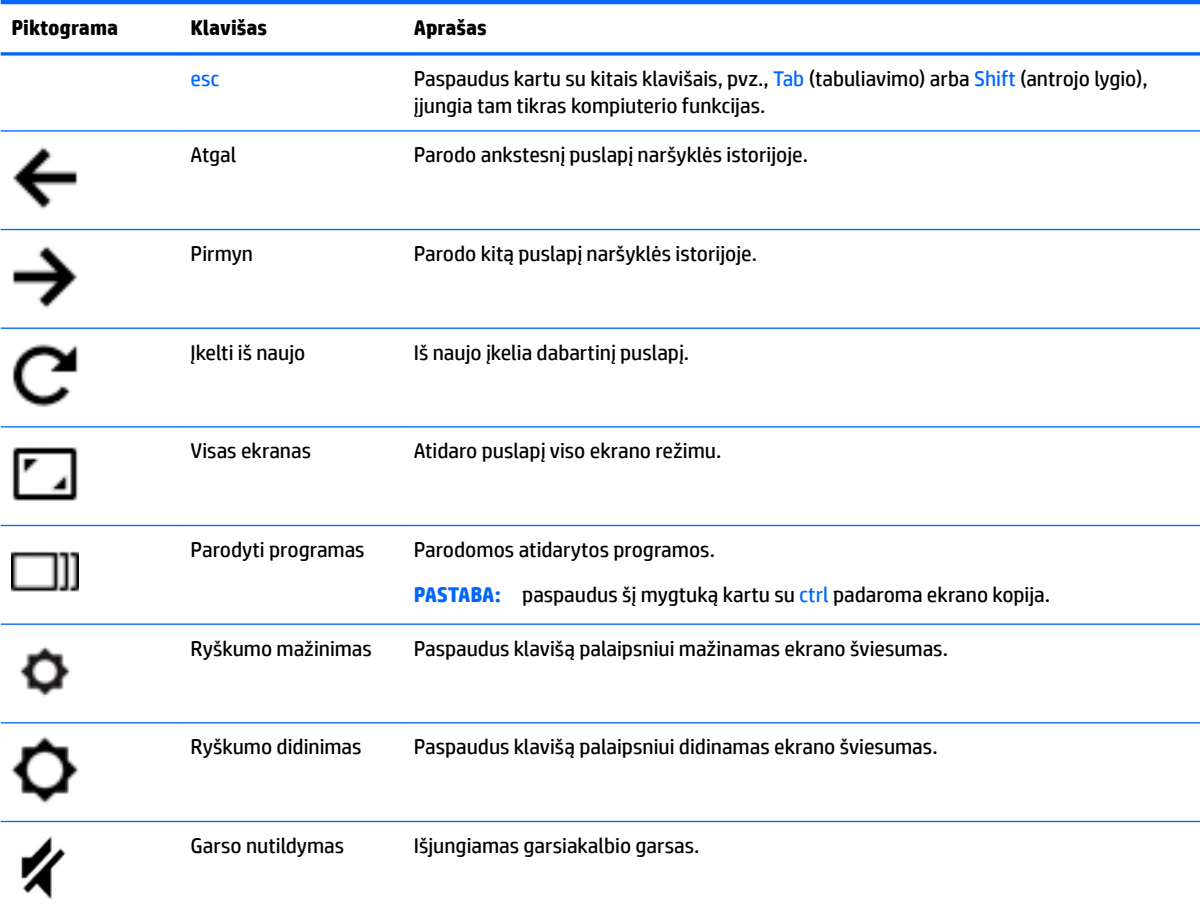

<span id="page-16-0"></span>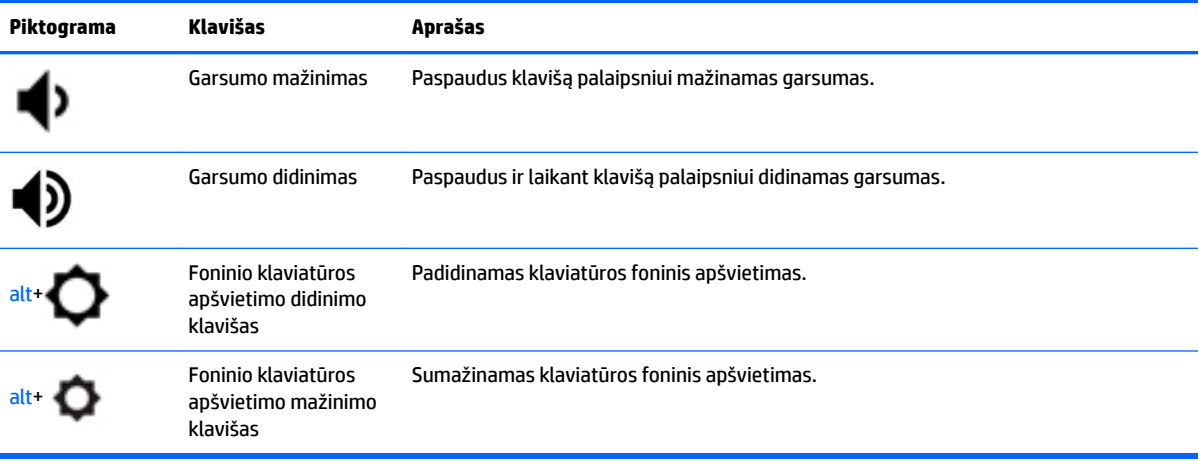

# <span id="page-17-0"></span>**4 Maitinimas ir akumuliatorius**

### **Gamykloje užsandarintas akumuliatorius**

Vartotojai negali lengvai pakeisti šio produkto akumuliatoriaus. Jei mėginsite išimti ar pakeisti akumuliatorių, gali būti apribota garantija. Jei akumuliatorius greitai išsikrauna, kreipkitės į techninės pagalbos centrą. Pasenusio akumuliatoriaus neišmeskite kartu su kitomis buitinėmis atliekomis. Vadovaukitės vietiniais savo šalies akumuliatorių šalinimo teisės aktais ir reglamentais.

#### **Akumuliatoriaus įkrovimas**

- **1.** Prijunkite maitinimo adapterį prie kompiuterio.
- **2.** Patikrinę kintamosios srovės adapterio lemputę įsitikinkite, kad akumuliatorius kraunamas. Ši lemputė yra kompiuterio dešinėje pusėje, šalia maitinimo jungties.

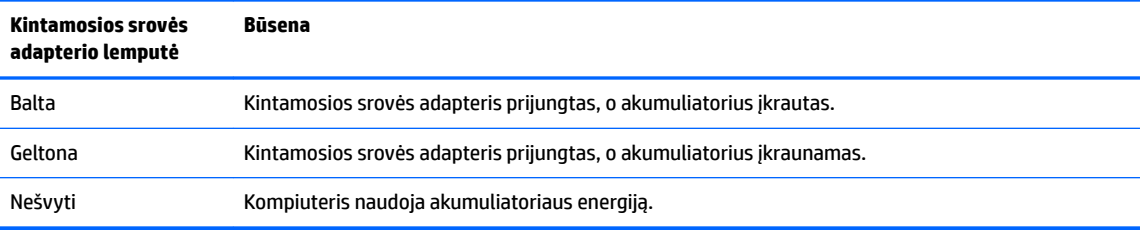

**3.** Kai akumuliatorius įkraunamas, kintamosios srovės adapteris turi būti prijungtas, kol kintamosios srovės adapterio lemputė ims šviesti baltai.

# <span id="page-18-0"></span>**5 Spausdinimas**

Norėdami išsispausdinti iš kompiuterio, taikykite vieną iš šių būdų:

- spausdinkite iš "Google Chrome™" naršyklės;
- spausdinkite naudodami "Google Cloud™ Print" žiniatinklio spausdinimo paslaugą.
- **PASTABA:** jei HP spausdintuvą naudojate su "Chrome", spausdintuvo su "Google Cloud Print" užregistruoti nepavyks.

## Spausdinimas iš "Google Chrome" naršyklės

Norėdami spausdinti iš "Google Chrome" naršyklės, naudokite "HP Print for Chrome" programą. "HP Print for Chrome" programą atsisiųsti galite iš "Chrome" parduotuvės. Jei reikia daugiau informacijos, apsilankykite HP svetainėje.

- **1.** Eikite į<http://support.hp.com/us-en/document/c04683559?openCLC=true>.
- **2.** Pasirinkite savo šalį.
- **3.** Pasirinkite savo kalbą ir vykdykite ekrane pateikiamus nurodymus.

### **Spausdinimas naudojant "Google Cloud Print" žiniatinklio spausdinimo paslaugą**

"Google Cloud Print" žiniatinklio spausdinimo paslauga yra nemokama paslauga, leidžianti saugiai iš jūsų kompiuterio išsispausdinti dokumentus ir nuotraukas. Daugiau informacijos apie sąlygas ir "Google Cloud Print" naudojimą skaitykite HP svetainėje.

- **1.** Eikite į<http://support.hp.com/us-en/document/c02817255?openCLC=true>.
- **2.** Pasirinkite savo šalį.
- **3.** Pasirinkite savo kalbą ir vykdykite ekrane pateikiamus nurodymus.

# <span id="page-19-0"></span>**6 Daugiau HP išteklių**

### **Daugiau HP išteklių**

Toliau pateiktoje lentelėje nurodyta, kur rasti informacijos apie gaminį, mokomosios medžiagos ir kt.

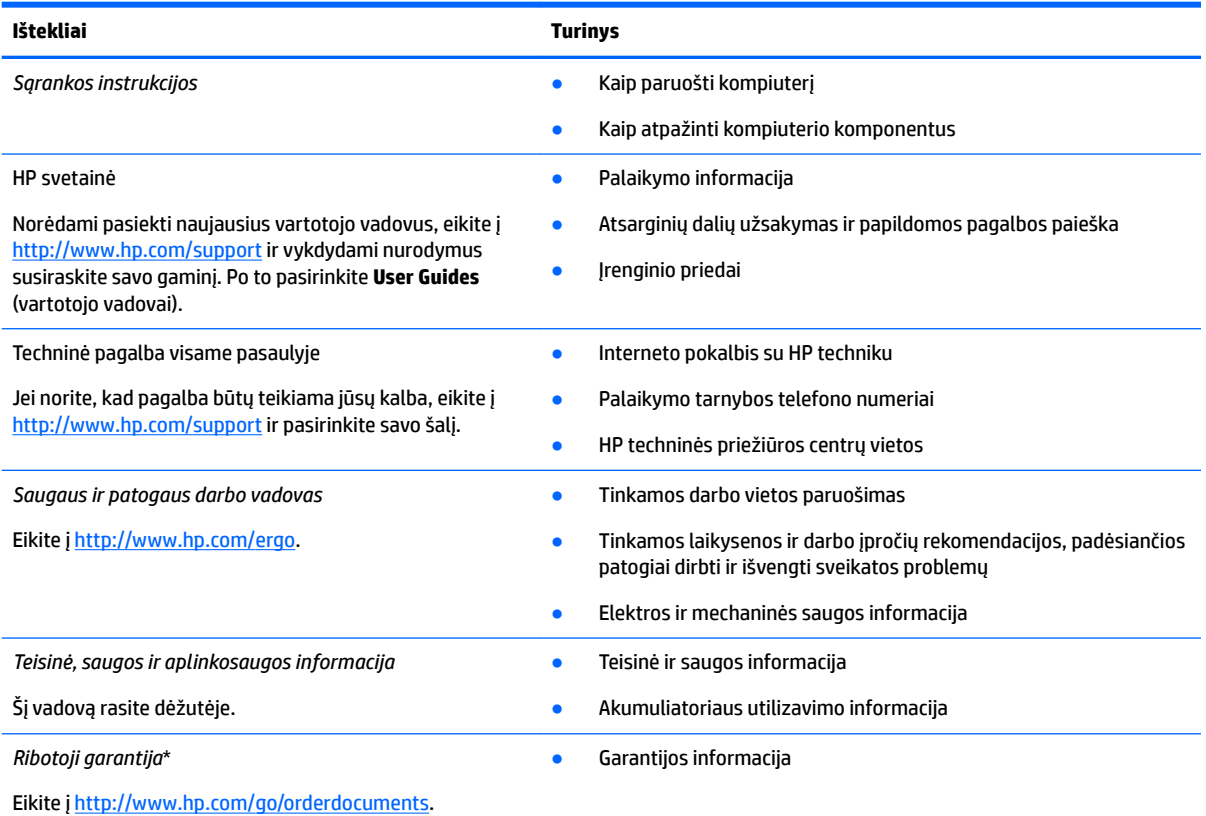

\*HP ribotąją garantiją rasite gaminio vartotojo vadovuose ir (arba) dėžutėje esančiame CD arba DVD diske. Kai kuriose šalyse arba regionuose spausdintą garantijos versiją HP gali pateikti dėžutėje. Šalyse arba regionuose, kuriuose išspausdinta garantija nepateikiama, ją galite užsisakyti iš [http://www.hp.com/go/orderdocuments.](http://www.hp.com/go/orderdocuments) Jei HP gaminius esate įsigiję Azijos ir Ramiojo vandenyno regiono šalyse, HP galite rašyti šiuo adresu: POD, PO Box 161, Kitchener Road Post Office, Singapūras 912006. Nurodykite gaminio pavadinimą, savo vardą ir pavardę, telefono numerį ir pašto adresą.

# <span id="page-20-0"></span>**7 Elektrostatinė iškrova**

Elektrostatinė iškrova yra statinės elektros išskyrimas susilietus dviem objektams, pvz., smūgis, kurį patiriate, kai eidami per kilimą paliečiate metalinę durų rankeną.

Statinės elektros iškrova iš pirštų ar kitų elektrostatinių laidininkų gali sugadinti elektroninius komponentus.

Kad nesugadintumėte kompiuterio, diskų įrenginio arba neprarastumėte informacijos, laikykitės šių atsargumo priemonių.

- Jei išėmimo ar įdėjimo instrukcijose nurodoma kompiuterį atjungti nuo maitinimo šaltinio, pirma įsitikinkite, kad jis tinkamai įžemintas.
- Kol būsite pasirengę komponentus montuoti, laikykite juos savo pakuotėse, saugančiose nuo elektrostatinio krūvio.
- Stenkitės neliesti kaiščių, laidų ir kontūrų. Kuo mažiau lieskite elektroninius komponentus.
- Naudokite nemagnetinius įrankius.
- Prieš imdami komponentus rankomis, pašalinkite elektrostatinį krūvį paliesdami nedažytą metalinį paviršių.
- Išmontavę kokį nors komponentą, įdėkite jį į pakuotę, saugančią nuo elektrostatinio krūvio.

# <span id="page-21-0"></span>**8 Pritaikymas neįgaliesiems**

### **HP ir pritaikymas neįgaliesiems**

HP dirba, kad sujungtų įvairovę, įtrauktį, darbą bei gyvenimą į bendrovės veiklą, ir tai atsispindi visoje HP veikloje. HP siekia sukurti įtraukią aplinką, kurioje viso pasaulio žmones susietų galingos technologijos.

#### **Reikiamų technologinių įrankių paieška**

Technologijos gali atskleisti žmogiškąjį potencialą. Pagalbinės technologijos pašalina barjerus ir padeda užtikrinti nepriklausomumą namuose, darbe ir bendruomenėje. Pagalbinės technologijos padeda padidinti, prižiūrėti ir pagerinti elektroninės ir informacijos technologijos veikimo galimybes. Daugiau informacijos žr. [Geriausių pagalbinių technologijų paieška](#page-22-0) 17 puslapyje.

#### **HP įsipareigojimas**

HP įsipareigojusi teikti produktus ir paslaugas, prieinamas žmonėms su negalia. Šis įsipareigojimas padeda įgyvendinti bendrovės uždavinius ir užtikrinti, kad visiems būtų prieinami technologijų teikiami privalumai.

HP pritaikymo neįgaliesiems tikslas – kurti, gaminti ir platinti produktus bei siūlyti paslaugas, puikiai tinkančias visiems, įskaitant ir žmones su negalia, kuriems siūlomi atskiri įrenginiai arba įrenginiai su atitinkamais pagalbiniais priedais.

Norint pasiekti tokį tikslą, ši Pritaikymo neįgaliesiems strategija įtvirtina septynis pagrindinius uždavinius, kurių vykdydama veiklą turi laikytis HP. Tikimasi, kad visi HP vadovai ir darbuotojai palaikys šiuos uždavinius ir jų įgyvendinimą, priklausomai nuo jų vaidmenų ir atsakomybės:

- gerinti informuotumo apie pritaikymo neįgaliesiems problemas bendrovėje HP lygį ir suteikti darbuotojams mokymus, kurių reikia kuriant, gaminant, pardavinėjant ir pristatant neįgaliesiems prieinamus produktus ir paslaugas;
- kurti produktų ir paslaugų pritaikymo neįgaliesiems rekomendacijas ir laikyti produktų įgyvendinimo grupes atskaitingomis už šių rekomendacijų įgyvendinimą, kai tai įvykdoma išlaikant konkurencingumą, techniškai ir ekonomiškai;
- įtraukti žmones su negalia kuriant pritaikymo neįgaliesiems rekomendacijas, taip pat kuriant ir bandant produktus ir paslaugas;
- dokumentuoti pritaikymo neįgaliesiems funkcijas ir pasirūpinti, kad informacija apie HP produktus ir paslaugas būtų pateikiama viešai prieinama forma;
- užmegzti tarpusavio ryšius su pirmaujančiais pagalbinių technologijų ir sprendimų teikėjais;
- palaikyti išorinius ir vidinius mokslinių tyrimų ir eksperimentinės plėtros veiksmus, kuriais gerinamos HP produktams ir paslaugoms aktualios pagalbinės technologijos;
- palaikyti ir prisidėti prie pramonės standartų ir rekomendacijų dėl pritaikymo neįgaliesiems galimybių.

#### **Pritaikymo neįgaliesiems specialistų tarptautinė asociacija (IAAP)**

IAAP yra ne pelno siekianti asociacija, kurios tikslas skatinti pritaikymo neįgaliesiems profesiją per darbą tinkle, švietimą ir sertifikavimą. Uždavinys – padėti pritaikymo neįgaliesiems specialistams tobulėti ir siekti karjeros, taip pat padėti organizacijoms lengviau integruoti pritaikymo neįgaliesiems galimybes į jų produktus ir infrastruktūrą.

<span id="page-22-0"></span>Kaip narė steigėja, HP prisijungė norėdama drauge su kitomis organizacijomis plėtoti pritaikymo neįgaliesiems sritį. Šis įsipareigojimas palaiko bendrovės HP tikslą dėl pritaikymo neįgaliesiems kurti, gaminti ir pardavinėti produktus ir paslaugas, kurias žmonės su negalia galėtų puikiai naudoti.

IAAP įtvirtins profesiją, visame pasaulyje suvienydama asmenis, studentus ir organizacijas, kad jie vieni iš kitų galėtų pasimokyti. Jei norite sužinoti daugiau, apsilankykite<http://www.accessibilityassociation.org>ir prisijunkite prie interneto bendruomenės, užsiregistruokite naujienlaiškiams ir sužinokite apie narystės galimybes.

#### **Geriausių pagalbinių technologijų paieška**

Visi, įskaitant žmones su negalia arba dėl amžiaus apribojimų patiriančius asmenis, turėtų turėti galimybę bendrauti, išreikšti save ir palaikyti ryšį su pasauliu, naudodami technologijas. HP įsipareigojusi didinti informuotumą apie pritaikymo neįgaliesiems galimybes bendrovėje, taip pat tarp mūsų klientų ir partnerių. Ar tai būtų didelio dydžio šriftai, kuriuos lengva perskaityti, balso atpažinimas, leidžiantis nenaudoti rankų, ar bet kuri kita pagalbinė technologija, gelbstinti konkrečiu atveju, – HP produktų naudojimą palengvina daugybė įvairių pagalbinių technologijų. Kaip galite pasirinkti?

#### **Savo poreikių vertinimas**

Technologijos gali atskleisti jūsų potencialą. Pagalbinės technologijos pašalina barjerus ir padeda užtikrinti nepriklausomumą namuose, darbe ir bendruomenėje. Pagalbinės technologijos (AT) padeda padidinti, prižiūrėti ir pagerinti elektroninės ir informacijos technologijos veikimo galimybes.

Galite rinktis iš daugybės AT produktų. Jūsų AT vertinimas turėtų suteikti galimybę įvertinti kelis produktus, atsakyti į klausimus ir padėti lengviau pasirinkti geriausią sprendimą jūsų atveju. Pastebėsite, kad AT vertinimams atlikti kvalifikuoti specialistai dirba įvairiose srityse, taip pat licencijuoti ar sertifikuoti fizinės terapijos, profesinės terapijos, šnekos / kalbos patologijų ir kitose kompetencijos srityse. Be to, vertinimui naudingos informacijos gali suteikti ir kiti asmenys, nors nėra sertifikuoti ar licencijuoti. Turėtumėte sužinoti apie asmens patirtį, kompetenciją ir mokesčius, kad nustatytumėte, ar jie atitinka jūsų poreikius.

#### **Pritaikymo neįgaliesiems funkcijos HP gaminiuose**

Toliau pateiktos nuorodos suteikia informacijos apie neįgaliesiems pritaikytas funkcijas ir pagalbines technologijas (jei taikytina), pritaikytas įvairiuose HP produktuose. Tie ištekliai padės pasirinkti konkrečias pagalbinių technologijų funkcijas ir produktą (-us), labiausiai tinkantį (-ius) jūsų atveju.

- "HP Elite x3" pritaikymo nejgaliesiems galimybės ("Windows 10 Mobile")
- [HP asmeniniai kompiuteriai "Windows 7" pritaikymo neįgaliesiems galimybės](http://support.hp.com/us-en/document/c03543992)
- [HP asmeniniai kompiuteriai "Windows 8" pritaikymo neįgaliesiems galimybės](http://support.hp.com/us-en/document/c03672465)
- [HP asmeniniai kompiuteriai "Windows 10" pritaikymo neįgaliesiems galimybės](http://support.hp.com/us-en/document/c04763942)
- "HP Slate 7" planšetiniai kompiuteriai pritaikymo neįgaliesiems funkcijų jiungimas HP planšetiniame [kompiuteryje \("Android 4.1" / "Jelly Bean"\)](http://support.hp.com/us-en/document/c03678316)
- ["HP SlateBook" kompiuteriai pritaikymo neįgaliesiems funkcijų įjungimas \("Android" 4.3, 4.2 / "Jelly](http://support.hp.com/us-en/document/c03790408) [Bean"\)](http://support.hp.com/us-en/document/c03790408)
- "HP Chromebook" kompiuteriai pritaikymo nejgaliesiems funkcijų jiungimas "HP Chromebook" arba ["Chromebox" \("Chrome" OS\)](https://support.google.com/chromebook/answer/177893?hl=en&ref_topic=9016892)
- ["HP Shopping" išoriniai įrenginiai HP produktams](http://store.hp.com/us/en/ContentView?eSpotName=Accessories&storeId=10151&langId=-1&catalogId=10051)

Jei reikia papildomos pagalbos dėl pritaikymo neįgaliesiems funkcijų jūsų HP produkte, žr. Kreipimasis į [palaikymo tarnybą](#page-25-0) 20 puslapyje.

Papildomos nuorodos į išorinius partnerius ir tiekėjus, galinčios suteikti papildomos pagalbos:

- <span id="page-23-0"></span>["Microsoft" pritaikymo neįgaliesiems informacija \("Windows 7", "Windows 8", "Windows 10", "Microsoft](http://www.microsoft.com/enable) Office")
- ["Google" produktų pritaikymo neįgaliesiems informacija \("Android", "Chrome", "Google Apps"\)](https://www.google.com/accessibility/)
- [Pagal negalios tipą surūšiuotos pagalbinės technologijos](http://www8.hp.com/us/en/hp-information/accessibility-aging/at-product-impairment.html)
- [Pagalbinių technologijų pramonės asociacija \(ATIA\)](http://www.atia.org/)

## **Standartai ir teisės aktai**

#### **Standartai**

Federalinio pirkimo reglamento (FAR) standartų 508 skyrių parengė JAV prieinamumo taryba, siekdama spręsti problemą dėl prieigos prie informacijos ir ryšio technologijų (ICT) žmonėms su fizine, sensorine ar kognityvine negalia. Standartai apima įvairių tipų technologijoms būdingus techninius kriterijus, taip pat efektyvumo reikalavimus, kuriais dėmesys skiriamas konkrečių produktų funkcinėms galimybėms. Konkretūs kriterijai apima programinės įrangos programas ir operacines sistemas, žiniatinklyje pateiktą informaciją ir programas, kompiuterius, telekomunikacijų produktus, vaizdo įrašus ir multimediją, taip pat autonomiškus uždarus produktus.

#### **Įgaliojimas 376 – EN 301 549**

Kaip internetinio įrankių komplekto viešiesiems ICT produktų pirkimams pagrindą. EN 301 549 standartą sukūrė Europos Sąjunga pagal Įgaliojimą 376. Standarte apibrėžiami ICT produktams ir paslaugoms taikomi funkcinio pritaikymo neįgaliesiems reikalavimai, taip pat kiekvieno pritaikymo neįgaliesiems reikalavimo tikrinimo procedūrų ir vertinimo metodologijos aprašymas.

#### **Žiniatinklio turinio pritaikymo neįgaliesiems rekomendacijos (WCAG)**

Žiniatinklio turinio pritaikymo neįgaliesiems rekomendacijos (WCAG) iš W3C žiniatinklio pritaikymo neįgaliesiems iniciatyvos (WAI) padeda žiniatinklio dizaineriams ir kūrėjams kurti svetaines, geriau atitinkančias žmonių su negalia ar asmenų, patiriančių apribojimų dėl amžiaus, poreikius. WCAG gerina visapusišką žiniatinklio turinio (teksto, vaizdų, garso ir vaizdo įrašų) ir žiniatinklio programų pritaikymą neįgaliesiems. WCAG galima tiksliai patikrinti, jas lengva suprasti ir naudoti, be to, tai suteikia galimybę žiniatinklio kūrėjams lanksčiai diegti naujoves. WCAG 2.0 patvirtinta ir pagal *[ISO/IEC 40500:2012.](http://www.iso.org/iso/iso_catalogue/catalogue_tc/catalogue_detail.htm?csnumber=58625/)* 

WCAG konkrečiai sprendžia problemas dėl barjerų, trukdančių mėgautis žiniatinklio patirtimi asmenims su regėjimo, klausos, fizine, kognityvine ir neurologine negalia, taip pat vyresniems žiniatinklio naudotojams su pritaikymo neįgaliesiems poreikiais. WCAG 2.0 pateikiamos pritaikymo neįgaliesiems turinio charakteristikos.

- **Suvokiamas** (pavyzdžiui, pateikiant teksto alternatyvas vaizdams, garso titrus, pritaikant pristatymą ir spalvų kontrastą)
- **Lengvai naudojamas** (užtikrinant geresnę klaviatūros prieigą, spalvų kontrastą, įvesties laiką, užsikirtimo išvengimą ir lengvą naršymą)
- **Suprantamas** (užtikrinant įskaitomumą, nuspėjamumą ir pagalbą dėl įvesties)
- **Patikimas** (pavyzdžiui, užtikrinant suderinamumą su pagalbinėmis technologijomis)

#### <span id="page-24-0"></span>**Teisės aktai ir reglamentai**

IT ir informacijos pritaikymas neįgaliesiems tapo vis didesnės svarbos sritimi rengiant teisės aktus. Toliau pateikiamos nuorodos į informaciją apie pagrindinius teisės aktus, reglamentus ir standartus.

- [Jungtinės Valstijos](http://www8.hp.com/us/en/hp-information/accessibility-aging/legislation-regulation.html#united-states)
- **[Kanada](http://www8.hp.com/us/en/hp-information/accessibility-aging/legislation-regulation.html#canada)**
- **[Europa](http://www8.hp.com/us/en/hp-information/accessibility-aging/legislation-regulation.html#europe)**
- **[Australija](http://www8.hp.com/us/en/hp-information/accessibility-aging/legislation-regulation.html#australia)**
- **[Visas pasaulis](http://www8.hp.com/us/en/hp-information/accessibility-aging/legislation-regulation.html#worldwide)**

### **Naudingi pritaikymo neįgaliesiems šaltiniai ir nuorodos**

Šios organizacijos gali būti geri informacijos apie negalią ir apribojimus dėl amžiaus šaltiniai.

**PASTABA:** tai nėra išsamus sąrašas. Šios organizacijos pateikiamos tik informaciniais tikslais. HP neprisiima jokios atsakomybės už informaciją arba kontaktus, kuriuos randate internete. Šiame puslapyje pateiktas sąrašas nesuteikia teisės daryti prielaidą, kad jį patvirtino HP.

#### **Organizacijos**

- Amerikos žmonių su negalia asociacija (AAPD)
- Pagalbinių technologijų akto programų asociacija (ATAP)
- Amerikos klausos praradimo asociacija (HLAA)
- Informacinių technologijų techninės pagalbos ir mokymo centras (ITTATC)
- "Lighthouse International"
- Nacionalinė kurčiųjų asociacija
- Nacionalinė aklųjų federacija
- Šiaurės Amerikos reabilitacinės inžinerijos ir pagalbinių technologijų bendruomenė (RESNA)
- "Telecommunications for the Deaf and Hard of Hearing, Inc." (TDI)
- W3C žiniatinklio pritaikymo neįgaliesiems iniciatyva (WAI)

#### **Švietimo įstaigos**

- Kalifornijos valstijos universitetas, Nortridžas, Negalios centras (CSUN)
- Viskonsino universitetas Medisonas, Prekybos Centras
- Minesotos universiteto kompiuterių pritaikymo programa

#### **Kiti šaltiniai negalios klausimais**

- ADA (Amerikiečių su negalia aktas) techninės pagalbos programa
- TDO "Global Business and Disability network"
- ..EnableMart"
- **Europos negalios forumas**
- <span id="page-25-0"></span>Darbo pagalbos tinklas
- "Microsoft Enable"

#### **HP rekomenduojamos nuorodos**

[Mūsų kontaktinė žiniatinklio forma](https://h41268.www4.hp.com/live/index.aspx?qid=11387) 

[HP komforto ir saugos vadovas](http://www8.hp.com/us/en/hp-information/ergo/index.html) 

[HP pardavimas viešajame sektoriuje](https://government.hp.com/)

## **Kreipimasis į palaikymo tarnybą**

**<sup>2</sup> PASTABA:** palaikymo paslaugos teikiamos tik anglų kalba.

- Kurtumo negalią turintys ar prastai girdintys klientai, turintys klausimų dėl techninės pagalbos arba HP produktų pritaikymo neįgaliesiems galimybių:
	- gali naudoti TRS/VRS/WebCapTel ir paskambinti tel. (877) 656-7058 nuo pirmadienio iki penktadienio, 6:00–21:00 val. MST laiku.
- Kitą negalią ar apribojimų dėl amžiaus patiriantys klientai, turintys klausimų dėl techninės pagalbos arba HP produktų pritaikymo neįgaliesiems galimybių, gali rinktis vieną iš šių galimybių:
	- skambinti tel. (888) 259-5707 nuo pirmadienio iki penktadienio, 6:00–21:00 val. MST laiku;
	- užpildyti [kontaktinę formą, skirtą žmonėms su negalia ar asmenims, patiriantiems apribojimų dėl](https://h41268.www4.hp.com/live/index.aspx?qid=11387) [amžiaus.](https://h41268.www4.hp.com/live/index.aspx?qid=11387)

## <span id="page-26-0"></span>**Rodyklė**

#### **Simboliai/skaitmenys**

"Bluetooth" lipdukas [5](#page-10-0) "microSD" atminties kortelių skaitytuvas, atpažinimas [1](#page-6-0) "SuperSpeed" USB 3.x prievadas, identifikavimas [1](#page-6-0),[2](#page-7-0)

#### **A**

akumuliatorius gamykloje užsandarinta [12](#page-17-0) įkrovimas [12](#page-17-0) lemputė [1](#page-6-0) apačia [5](#page-10-0) apsauginio nanokabelio lizdas, identifikavimas [2](#page-7-0) AT (pagalbinių technologijų) paieška [17](#page-22-0) paskirtis [16](#page-21-0) atminties kortelė, identifikavimas [1](#page-6-0) ausinių (garso išvesties) lizdas [1](#page-6-0)

#### **B**

bakstelėjimo gestai [6](#page-11-0) belaidžių įrenginių sertifikavimo lipdukas [5](#page-10-0)

#### **C**

C tipo USB maitinimo jungtis ir kraunamasis prievadas [2](#page-7-0)

#### **E**

elektrostatinė iškrova [15](#page-20-0)

#### **F**

foninis klaviatūros apšvietimas, identifikavimas [11](#page-16-0)

#### **G**

garsiakalbiai, atpažinimas [4](#page-9-0) garso išvesties (ausinių) lizdas, atpažinimas [1](#page-6-0) garso įvesties (mikrofono) lizdas, atpažinimas [1](#page-6-0) garsumo didinimo klavišas, identifikavimas [11](#page-16-0)

garsumo mažinimo klavišas, identifikavimas [11](#page-16-0)

#### **H**

HDMI prievadas, identifikavimas [2](#page-7-0) HP pagalbinė strategija [16](#page-21-0)

#### **I**

ištekliai [14](#page-19-0) įjungimo / išjungimo mygtukas, atpažinimas [4](#page-9-0)

#### **J**

jungtis, maitinimas [2](#page-7-0) jutiklinio ekrano gestai braukimas vienu pirštu [9](#page-14-0) mastelio keitimas suspaudus dviem pirštais [9](#page-14-0) slinkimas vienu pirštu [8](#page-13-0) jutiklinio ekrano gestas – braukimas [9](#page-14-0) jutiklinio ekrano gestas – slinkimas [8](#page-13-0) Jutiklinio kilimėlio gestai, slinkimas [7](#page-12-0) Jutiklinio kilimėlio ir jutiklinio ekrano gestai, bakstelėjimai [6](#page-11-0) jutiklinio kilimėlio zona, identifikavimas [4](#page-9-0)

#### **K**

kamera, identifikavimas [3](#page-8-0) kameros lemputė, identifikavimas [3](#page-8-0) keliavimas su kompiuteriu [5](#page-10-0) Kintamosios srovės adapterio lemputė [1](#page-6-0) kitas langas [10](#page-15-0) klavišas "atgal", identifikavimas [10](#page-15-0) klavišas "ekrano šviesumo padidinimas", identifikavimas [10](#page-15-0) Klavišas "ekrano šviesumo sumažinimas", identifikavimas [10](#page-15-0) klavišas "esc", identifikavimas [10](#page-15-0) klavišas "įkelti iš naujo", identifikavimas [10](#page-15-0)

klavišas "kitas langas", identifikavimas [10](#page-15-0) klavišas "pirmyn", identifikavimas [10](#page-15-0) Klavišas "visas ekranas", identifikavimas [10](#page-15-0) klientų pagalbos tarnyba, pritaikymas neįgaliesiems [20](#page-25-0) komponentai dešinė pusė [1](#page-6-0) ekranas [3](#page-8-0) kairė pusė [2](#page-7-0) mygtukas ir garsiakalbis [4](#page-9-0)

#### **L**

lemputės Kintamosios srovės adapteris ir akumuliatorius [1](#page-6-0) lipdukai belaidžių įrenginių sertifikavimas [5](#page-10-0) serijos numeris [5](#page-10-0) techninė priežiūra [5](#page-10-0) teisinė informacija [5](#page-10-0) WLAN [5](#page-10-0) "Bluetooth" [5](#page-10-0) lizdai apsauginio nanokabelio užraktas [2](#page-7-0) garso išvestis (ausinės) [1](#page-6-0) garso įvestis (mikrofonas) [1](#page-6-0) "microSD" atminties kortelių skaitytuvas [1](#page-6-0)

#### **M**

maitinimo jungtis, atpažinimas [2](#page-7-0) mastelio keitimo suspaudžiant dviem pirštais gestas jutikliniame ekrane [9](#page-14-0) mikrofono (garso įvesties) lizdas, atpažinimas [1](#page-6-0) mygtukai, įjungimas / išjungimas [4](#page-9-0)

#### **N**

nutildymo klavišas, atpažinimas [10](#page-15-0)

#### **P**

pagalbinių technologijų (AT) paieška [17](#page-22-0) paskirtis [16](#page-21-0) palaikymas [14](#page-19-0) prievadai C tipo USB maitinimo jungtis ir įkrovimas [2](#page-7-0) HDMI prievadas [2](#page-7-0) "SuperSpeed" USB 3.x prievadas [1,](#page-6-0) [2](#page-7-0) pritaikymas neįgaliesiems [16](#page-21-0) Pritaikymo neįgaliesiems specialistų tarptautinė asociacija [16](#page-21-0) Pritaikymo neįgaliesiems standartų 508 skyrius [18](#page-23-0) pritaikymo neįgaliesiems vertinimas [17](#page-22-0) privatumo užsklanda, atpažinimas [3](#page-8-0) produkto pavadinimas ir numeris, kompiuteris [5](#page-10-0)

#### **S**

serijos numeris [5](#page-10-0) serijos numeris, kompiuteris [5](#page-10-0) slinkimo gestas per jutiklinį kilimėlį [7](#page-12-0) spausdinimas [13](#page-18-0) standartai ir teisės aktai, pritaikymas neįgaliesiems [18](#page-23-0)

#### **Š**

šaltiniai, pritaikymas neįgaliesiems [19](#page-24-0)

#### **T**

techninės priežiūros lipdukai, jų vieta [5](#page-10-0) teisinė informacija belaidžių įrenginių sertifikavimo lipdukai [5](#page-10-0) teisinės informacijos lipdukas [5](#page-10-0)

#### **V**

veiksmų klavišai [10](#page-15-0) atgal [10](#page-15-0) esc [10](#page-15-0) garso nutildymas [10](#page-15-0) garsumo didinimas [11](#page-16-0) garsumo mažinimas [11](#page-16-0)

pirmyn [10](#page-15-0) ryškumo didinimas [10](#page-15-0) ryškumo mažinimas [10](#page-15-0) visas ekranas [10](#page-15-0) veiksmų klavišas įkelti iš naujo [10](#page-15-0) vidiniai mikrofonai, atpažinimas [3](#page-8-0)

#### **W**

WLAN antenos, atpažinimas [3](#page-8-0) WLAN įrenginys [5](#page-10-0) WLAN lipdukas [5](#page-10-0)